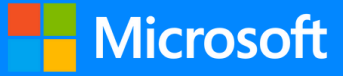

## **IMMERSIVE**<br>READER

Created by [@miss\\_a](https://twitter.com/miss_aird)ird

A QUICK GUIDE TO

## WHAT IS IMMERSIVE READER?

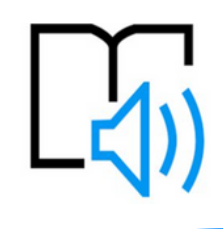

Immersive Reader can improve reading skills and comprehension through the use of the Read Aloud function, grammar options, adjustable reading, and text preferences.

Immersive Reader has 3 main menus - **Text Options / Grammar Tools/ Reading Preferences**

It also has a **voice settings** feature to allow you to hear the text.

## VOICE OPTIONS  $A_{\rm A}$ 毒  $\Box$ Select **Play** at the bottom of You can increase or Voice Speed **Text Size** the window to hear your decrease **text size.** document read aloud and to **R** a.<br>A 28 дA see the text highlighted. You can increase the  $\sim$ amount of **spacing Increase Spacing** Ð Select **Pause** to stop narration. **between letters and** Voice Selection **words.** Select Voice Options on the Font Eemale top right of the document to You can change the  $\odot$  Calibri Male **font** of the whole change the **speed** of narration.  $\bigcirc$  Sitka document. ○ Comic Sans  $\mathfrak{c}_n$ The Theme colour you Themes select becomes the **background colour**  $\Delta$ a of the document. Aa GRAMMAR TOOLS READING PREFERENCES You can select one or more of the following options to show:  $A_{\Delta}$ ≡∗ m M ≣∗  $A_{\Delta}$ **Line Focus** enables you to **Syllables**: to break words into narrow the focus by syllables. Syl-la-bles  $\bullet$ highlighting sets of one, Line Focus three, or five lines. **Nouns**: to highlight nouns in your document in purple.  $\equiv$ Parts of Speech **Picture Dictionary** gives **Verb**: to highlight verbs in your you the ability to click on nouns any single word and have **Picture Dictionary** ∽ document in red. verbe it read aloud. **Adjectives**: to highlight adjectives adjectives Translate in your document in green. **Translate** gives you the adverbs French (France) option to change the **Adverbs**: to highlight adjectives in language of the text. Show labels D your document in gold. By word  $\odot$ Document

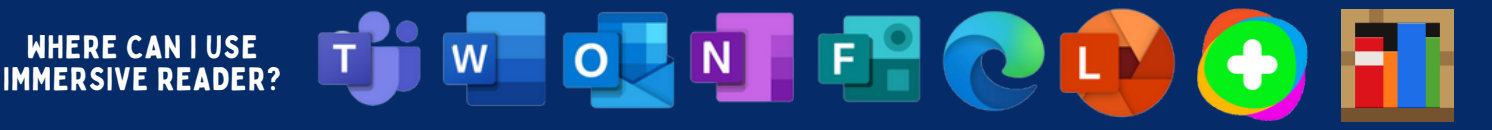

ACCELERATE LEARNING WITH THE RIGHT TOOLS: find additional [Quick Guides](https://www.microsoft.com/en-us/education/school-leaders/resource-center) to get started